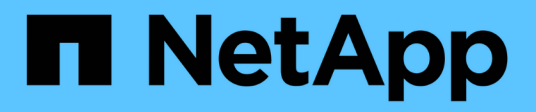

## **Empiece a usar Azure**

Cloud Manager 3.8

NetApp March 25, 2024

This PDF was generated from https://docs.netapp.com/es-es/occm38/task\_getting\_started\_azure.html on March 25, 2024. Always check docs.netapp.com for the latest.

# **Tabla de contenidos**

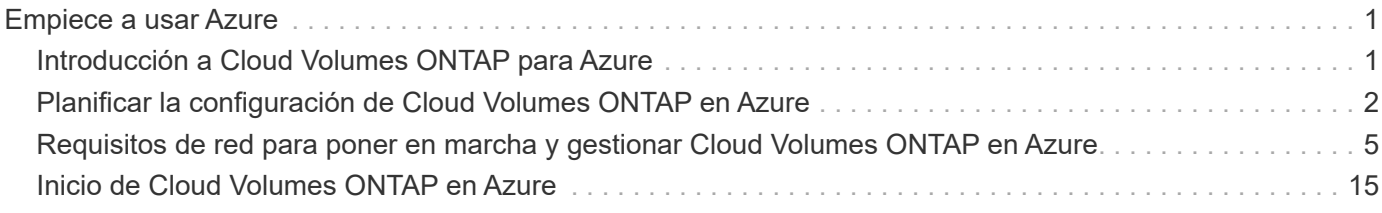

# <span id="page-2-0"></span>**Empiece a usar Azure**

## <span id="page-2-1"></span>**Introducción a Cloud Volumes ONTAP para Azure**

Empiece a usar Cloud Volumes ONTAP para Azure en unos pasos.

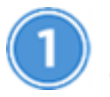

#### **Cree un conector**

Si usted no tiene un ["Conector"](https://docs.netapp.com/es-es/occm38/concept_connectors.html) Sin embargo, un administrador de cuentas necesita crear uno. ["Aprenda a](https://docs.netapp.com/es-es/occm38/task_creating_connectors_azure.html) [crear un conector en Azure".](https://docs.netapp.com/es-es/occm38/task_creating_connectors_azure.html)

Al crear el primer entorno de trabajo de Cloud Volumes ONTAP, Cloud Manager le solicitará que implemente un conector si aún no lo tiene.

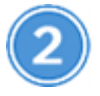

### **Planificación de la configuración**

Cloud Manager ofrece paquetes preconfigurados que se ajustan a sus requisitos de carga de trabajo, o bien puede crear su propia configuración. Si elige su propia configuración, debe conocer las opciones disponibles. ["Leer más"](#page-3-0).

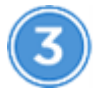

 **Configure su red**

- 1. Asegúrese de que vnet y las subredes admitan la conectividad entre el conector y Cloud Volumes ONTAP.
- 2. Habilite el acceso saliente a Internet desde la red virtual de destino para que el conector y Cloud Volumes ONTAP puedan ponerse en contacto con varios puntos finales.

Este paso es importante porque el conector no puede administrar Cloud Volumes ONTAP sin acceso saliente a Internet. Si necesita limitar la conectividad saliente, consulte la lista de puntos finales para ["El](#page-6-0) [conector y Cloud Volumes ONTAP"](#page-6-0).

#### ["Obtenga más información sobre los requisitos de red".](#page-6-0)

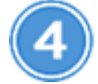

#### **Inicie Cloud Volumes ONTAP mediante Cloud Manager**

Haga clic en **Agregar entorno de trabajo**, seleccione el tipo de sistema que desea implementar y complete los pasos del asistente. ["Lea las instrucciones paso a paso".](#page-16-0)

#### **Enlaces relacionados**

- ["Evaluación"](https://docs.netapp.com/es-es/occm38/concept_evaluating.html)
- ["Creación de un conector desde Cloud Manager"](https://docs.netapp.com/es-es/occm38/task_creating_connectors_azure.html)
- ["Creación de un conector desde Azure Marketplace"](https://docs.netapp.com/es-es/occm38/task_launching_azure_mktp.html)
- ["Instalar el software del conector en un host Linux"](https://docs.netapp.com/es-es/occm38/task_installing_linux.html)
- ["Qué hace Cloud Manager con permisos de Azure"](https://docs.netapp.com/es-es/occm38/reference_permissions.html#what-cloud-manager-does-with-azure-permissions)

## <span id="page-3-0"></span>**Planificar la configuración de Cloud Volumes ONTAP en Azure**

Al poner en marcha Cloud Volumes ONTAP en Azure, puede elegir un sistema preconfigurado que se ajuste a los requisitos de la carga de trabajo, o bien puede crear su propia configuración. Si elige su propia configuración, debe conocer las opciones disponibles.

## **Seleccione un tipo de licencia**

Cloud Volumes ONTAP está disponible en dos opciones de precios: De pago por uso y con su propia licencia (BYOL). En el modelo de pago por uso, puede elegir entre tres licencias: Explorar, Standard o Premium. Cada licencia proporciona distintas opciones de computación y capacidad.

["Configuraciones compatibles para Cloud Volumes ONTAP 9.7 en Azure"](https://docs.netapp.com/us-en/cloud-volumes-ontap/reference_configs_azure_97.html)

## **Comprender los límites de almacenamiento**

El límite de capacidad bruta de un sistema de Cloud Volumes ONTAP está relacionado con la licencia. Los límites adicionales afectan al tamaño de los agregados y los volúmenes. Debe conocer estos límites a medida que planifique la configuración.

["Límites de almacenamiento para Cloud Volumes ONTAP 9.7 en Azure"](https://docs.netapp.com/us-en/cloud-volumes-ontap/reference_limits_azure_97.html)

## **Ajuste de tamaño de su sistema en Azure**

Configurar el tamaño de su sistema Cloud Volumes ONTAP puede ayudarle a cumplir los requisitos de rendimiento y capacidad. Al elegir un tipo de máquina virtual, un tipo de disco y un tamaño de disco, es necesario tener en cuenta algunos puntos clave:

#### **Tipo de máquina virtual**

Observe los tipos de máquina virtual admitidos en la ["Notas de la versión de Cloud Volumes ONTAP"](http://docs.netapp.com/cloud-volumes-ontap/us-en/index.html) Y, a continuación, revise los detalles sobre cada tipo de máquina virtual admitido. Tenga en cuenta que cada tipo de máquina virtual admite un número específico de discos de datos.

- ["Documentación de Azure: Tamaños de máquinas virtuales de uso general"](https://docs.microsoft.com/en-us/azure/virtual-machines/linux/sizes-general#dsv2-series)
- ["Documentación de Azure: Tamaños de máquinas virtuales optimizadas con memoria"](https://docs.microsoft.com/en-us/azure/virtual-machines/linux/sizes-memory#dsv2-series-11-15)

#### **Tipo de disco de Azure**

Cuando crea volúmenes para Cloud Volumes ONTAP, debe elegir el almacenamiento en cloud subyacente que Cloud Volumes ONTAP utiliza como disco.

Los sistemas HA utilizan Blobs de página Premium. Mientras tanto, los sistemas de un solo nodo pueden usar dos tipos de discos gestionados de Azure:

- *Premium SSD Managed Disks* proporciona un alto rendimiento para cargas de trabajo con un gran volumen de I/o a un coste más elevado.
- *Standard SSD Managed Disks* proporciona un rendimiento constante para cargas de trabajo que requieren un bajo nivel de IOPS.
- *Standard HDD Managed Disks* es una buena opción si no necesita un alto nivel de IOPS y desea

reducir sus costes.

Si quiere más información sobre los casos de uso de estos discos, consulte ["Documentación de](https://docs.microsoft.com/en-us/azure/virtual-machines/disks-types) [Microsoft Azure: ¿qué tipos de discos están disponibles en Azure?".](https://docs.microsoft.com/en-us/azure/virtual-machines/disks-types)

#### **Tamaño de disco de Azure**

Al iniciar las instancias de Cloud Volumes ONTAP, debe elegir el tamaño de disco predeterminado para los agregados. Cloud Manager utiliza este tamaño de disco para el agregado inicial y para cualquier agregado adicional que cree cuando utilice la opción de aprovisionamiento simple. Puede crear agregados con un tamaño de disco diferente desde el valor predeterminado por ["mediante la opción de asignación](https://docs.netapp.com/es-es/occm38/task_provisioning_storage.html#creating-aggregates) [avanzada"](https://docs.netapp.com/es-es/occm38/task_provisioning_storage.html#creating-aggregates).

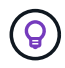

Todos los discos de un agregado deben tener el mismo tamaño.

Al elegir un tamaño de disco, se deben tener en cuenta varios factores. El tamaño del disco afecta a la cantidad de almacenamiento que se paga, el tamaño de los volúmenes que se pueden crear en un agregado, la capacidad total disponible para Cloud Volumes ONTAP y el rendimiento del almacenamiento.

El rendimiento del almacenamiento Premium de Azure está ligado al tamaño del disco. Los discos más grandes permiten mejorar la tasa de IOPS y el rendimiento. Por ejemplo, elegir discos de 1 TB puede proporcionar un mejor rendimiento que los discos de 500 GB a un coste mayor.

No existen diferencias de rendimiento entre los tamaños de disco para Standard Storage. Debe elegir el tamaño del disco en función de la capacidad que necesite.

Consulte Azure para obtener información sobre IOPS y rendimiento por tamaño de disco:

- ["Microsoft Azure: Precios de discos gestionados"](https://azure.microsoft.com/en-us/pricing/details/managed-disks/)
- ["Microsoft Azure: Precios para Blobs de página"](https://azure.microsoft.com/en-us/pricing/details/storage/page-blobs/)

## **Elegir una configuración compatible con Flash Cache**

Una configuración de Cloud Volumes ONTAP en Azure incluye almacenamiento NVMe local, que Cloud Volumes ONTAP utiliza como *Flash Cache* para mejorar el rendimiento. ["Obtenga más información sobre](https://docs.netapp.com/es-es/occm38/concept_flash_cache.html) [Flash Cache".](https://docs.netapp.com/es-es/occm38/concept_flash_cache.html)

## **Hoja de trabajo de información de red de Azure**

Al implementar Cloud Volumes ONTAP en Azure, tiene que especificar detalles acerca de su red virtual. Puede utilizar una hoja de cálculo para recopilar la información del administrador.

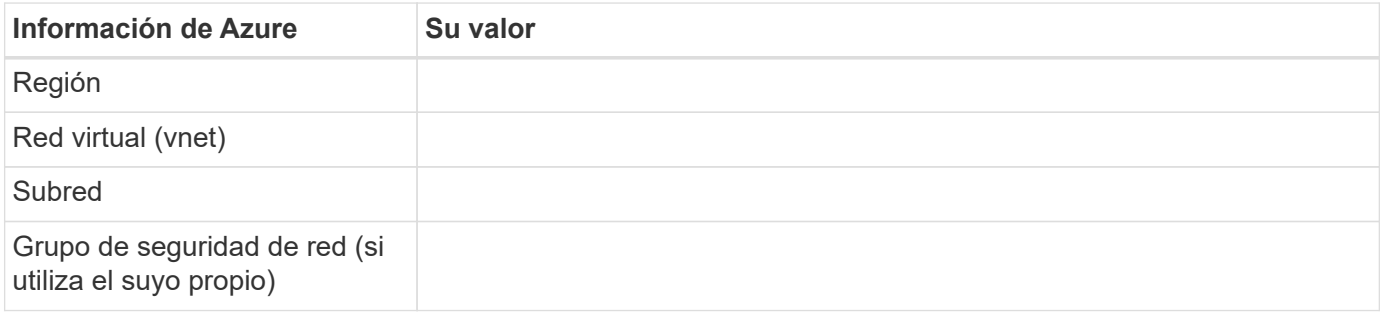

## **Elegir una velocidad de escritura**

Cloud Manager le permite elegir una configuración de velocidad de escritura para sistemas Cloud Volumes ONTAP de un solo nodo. Antes de elegir una velocidad de escritura, debe comprender las diferencias entre la configuración normal y la alta, así como los riesgos y recomendaciones cuando utilice la alta velocidad de escritura.

#### **Diferencia entre la velocidad de escritura normal y la alta velocidad de escritura**

Al elegir la velocidad de escritura normal, los datos se escriben directamente en el disco, lo que reduce la probabilidad de que se pierdan los datos en caso de que se produzca una interrupción del servicio no planificada del sistema.

Al elegir una alta velocidad de escritura, los datos se guardan en búfer en la memoria antes de que se escriban en el disco, lo que proporciona un rendimiento de escritura más rápido. Gracias al almacenamiento en caché, existe la posibilidad de perder datos en caso de que se produzca una interrupción no planificada del sistema.

La cantidad de datos que se pueden perder en caso de una interrupción imprevista del sistema es el plazo de dos últimos puntos de coherencia. Un punto de coherencia es el acto de escribir datos en el búfer en el disco. Un punto de coherencia se produce cuando el registro de escritura está completo o después de 10 segundos (lo que ocurra primero). Sin embargo, el rendimiento del volumen de AWS EBS puede afectar el tiempo de procesamiento del punto de consistencia.

#### **Cuándo utilizar alta velocidad de escritura**

La alta velocidad de escritura es una buena opción si es necesario un rendimiento de escritura rápido para su carga de trabajo, y puede resistir el riesgo de pérdida de datos en caso de una interrupción del servicio del sistema no planificada.

#### **Recomendaciones cuando se utiliza una alta velocidad de escritura**

Si habilita una alta velocidad de escritura, debe garantizar la protección de escritura en la capa de la aplicación.

## **Selección de un perfil de uso de volumen**

ONTAP incluye varias funciones de eficiencia del almacenamiento que pueden reducir la cantidad total de almacenamiento que necesita. Al crear un volumen en Cloud Manager, puede seleccionar un perfil que habilite estas funciones o un perfil que las deshabilite. Debe obtener más información sobre estas funciones para ayudarle a decidir qué perfil utilizar.

Las funciones de eficiencia del almacenamiento de NetApp ofrecen las siguientes ventajas:

#### **Aprovisionamiento ligero**

Presenta más almacenamiento lógico a hosts o usuarios del que realmente hay en el pool de almacenamiento físico. En lugar de asignar previamente espacio de almacenamiento, el espacio de almacenamiento se asigna de forma dinámica a cada volumen a medida que se escriben los datos.

#### **Deduplicación**

Mejora la eficiencia al localizar bloques de datos idénticos y sustituirlos con referencias a un único bloque compartido. Esta técnica reduce los requisitos de capacidad de almacenamiento al eliminar los bloques de datos redundantes que se encuentran en un mismo volumen.

### **Compresión**

Reduce la capacidad física requerida para almacenar datos al comprimir los datos de un volumen en almacenamiento primario, secundario y de archivado.

## <span id="page-6-0"></span>**Requisitos de red para poner en marcha y gestionar Cloud Volumes ONTAP en Azure**

Configure sus redes de Azure para que los sistemas Cloud Volumes ONTAP funcionen correctamente. Esto incluye la conexión a redes para el conector y Cloud Volumes ONTAP.

## **Requisitos para Cloud Volumes ONTAP**

Los siguientes requisitos de red deben satisfacerse en Azure.

#### **Acceso saliente a Internet para Cloud Volumes ONTAP**

Cloud Volumes ONTAP requiere acceso saliente a Internet para enviar mensajes a NetApp AutoSupport, que supervisa proactivamente el estado del almacenamiento.

Las políticas de enrutamiento y firewall deben permitir el tráfico HTTP/HTTPS a los siguientes extremos para que Cloud Volumes ONTAP pueda enviar mensajes de AutoSupport:

- https://support.netapp.com/aods/asupmessage
- https://support.netapp.com/asupprod/post/1.0/postAsup

["Aprenda a configurar AutoSupport"](https://docs.netapp.com/es-es/occm38/task_setting_up_ontap_cloud.html).

#### **Grupos de seguridad**

No necesita crear grupos de seguridad porque Cloud Manager lo hace por usted. Si necesita utilizar el suyo propio, consulte las reglas de grupo de seguridad que se enumeran a continuación.

#### **Número de direcciones IP**

Cloud Manager asigna el siguiente número de direcciones IP a Cloud Volumes ONTAP en Azure:

- Nodo único: Direcciones IP de 5
- Par DE ALTA DISPONIBILIDAD: 16 direcciones IP

Tenga en cuenta que Cloud Manager crea una LIF de gestión de SVM en parejas de alta disponibilidad, pero no en sistemas de un único nodo en Azure.

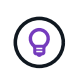

Una LIF es una dirección IP asociada con un puerto físico. Se requiere una LIF de gestión de SVM para herramientas de gestión como SnapCenter.

#### **Conexión de Cloud Volumes ONTAP a Azure Blob Storage para organización en niveles de los datos**

Si desea organizar en niveles datos fríos en almacenamiento de Azure Blob, no necesita configurar una conexión entre el nivel de rendimiento y el nivel de capacidad mientras Cloud Manager tenga los permisos necesarios Cloud Manager habilita un extremo de servicio vnet para usted si la política de Cloud Manager tiene estos permisos:

```
"Microsoft.Network/virtualNetworks/subnets/write",
"Microsoft.Network/routeTables/join/action",
```
Estos permisos se incluyen en el último ["Política de Cloud Manager".](https://mysupport.netapp.com/site/info/cloud-manager-policies)

Para obtener más información sobre la configuración de la organización en niveles de datos, consulte ["Organización en niveles de los datos inactivos en almacenamiento de objetos de bajo coste"](https://docs.netapp.com/es-es/occm38/task_tiering.html).

#### **Conexiones a sistemas ONTAP en otras redes**

Para replicar datos entre un sistema Cloud Volumes ONTAP en Azure y sistemas ONTAP en otras redes, debe tener una conexión VPN entre el vnet de Azure y la otra red, por ejemplo, un VPC de AWS o una red de su empresa.

Para obtener instrucciones, consulte ["Documentación de Microsoft Azure: Cree una conexión de sitio a sitio](https://docs.microsoft.com/en-us/azure/vpn-gateway/vpn-gateway-howto-site-to-site-resource-manager-portal) [en el portal de Azure"](https://docs.microsoft.com/en-us/azure/vpn-gateway/vpn-gateway-howto-site-to-site-resource-manager-portal).

### **Requisitos para el conector**

Configure su red de modo que el conector pueda gestionar recursos y procesos en su entorno de cloud público. El paso más importante es garantizar el acceso saliente a Internet a varios puntos finales.

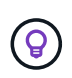

Si la red utiliza un servidor proxy para toda la comunicación a Internet, puede especificar el servidor proxy en la página Configuración. Consulte ["Configuración del conector para utilizar un](https://docs.netapp.com/es-es/occm38/task_configuring_proxy.html) [servidor proxy".](https://docs.netapp.com/es-es/occm38/task_configuring_proxy.html)

#### **Conexiones a redes de destino**

Un conector requiere una conexión de red a los VPC y VNets en los que desea implementar Cloud Volumes ONTAP.

Por ejemplo, si instala un conector en la red corporativa, debe configurar una conexión VPN al VPC o a vnet en el que inicie Cloud Volumes ONTAP.

#### **Acceso a Internet de salida**

El conector requiere acceso saliente a Internet para gestionar recursos y procesos dentro de su entorno de nube pública. Un conector se pone en contacto con los siguientes extremos al gestionar recursos en Azure:

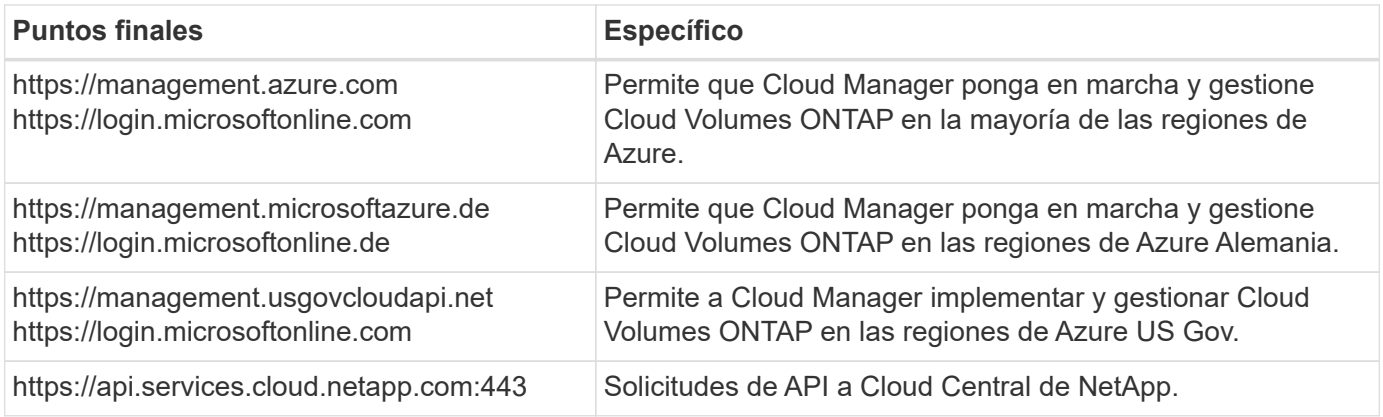

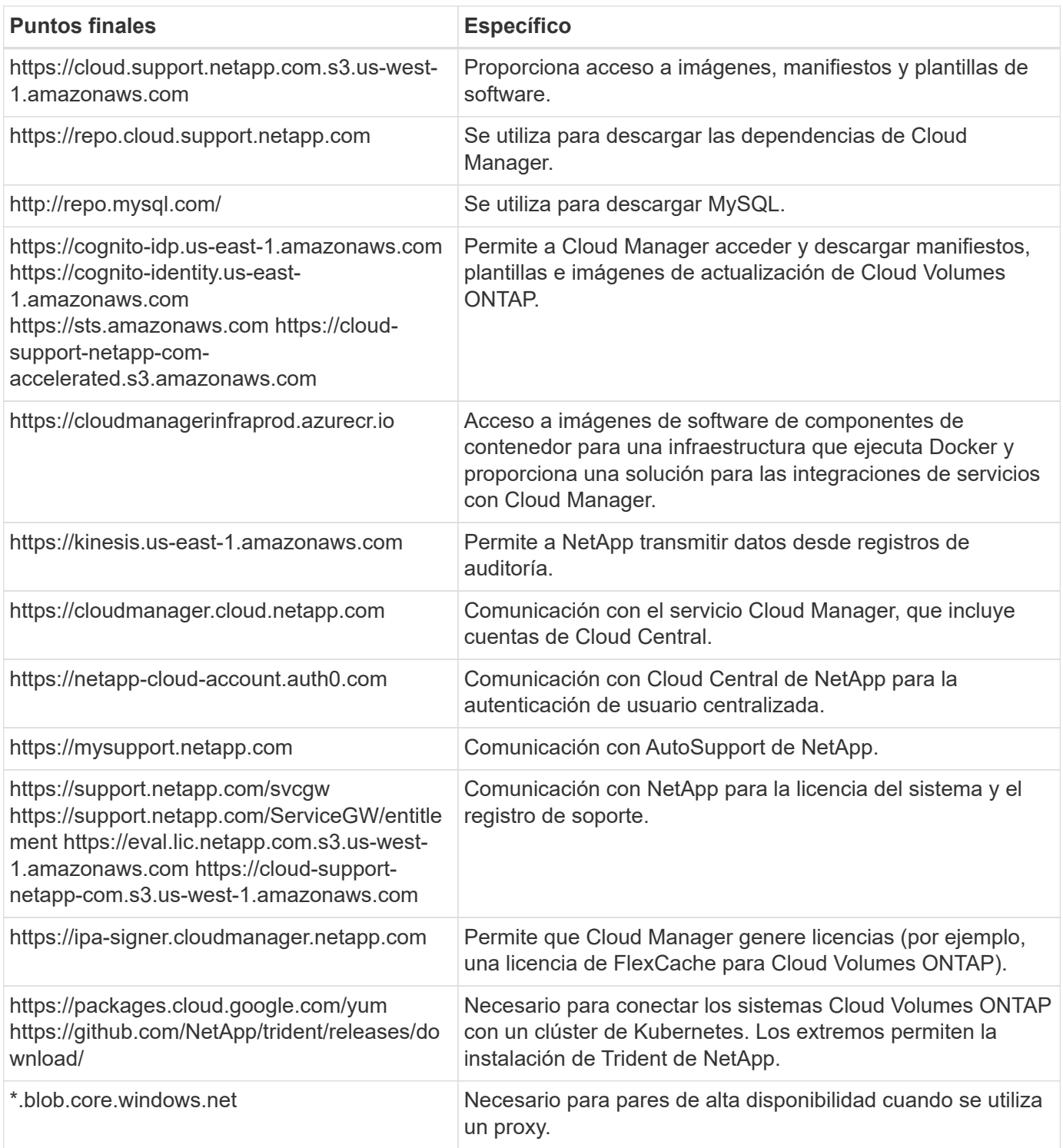

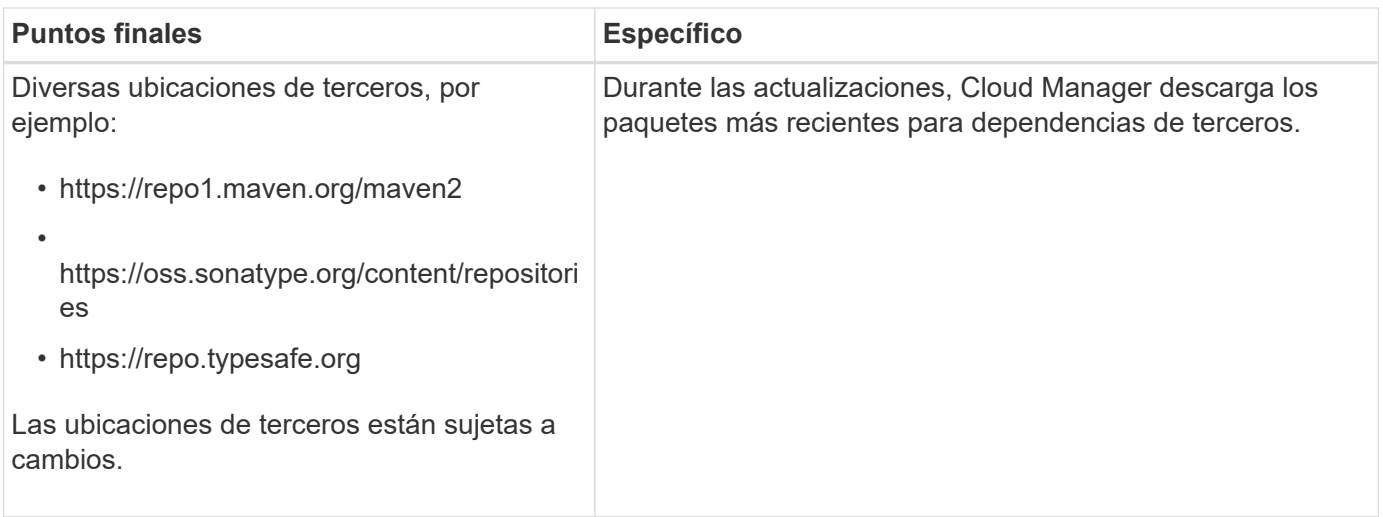

Aunque debe realizar casi todas las tareas desde la interfaz de usuario de SaaS, todavía hay disponible una interfaz de usuario local en el conector. La máquina que ejecuta el explorador Web debe tener conexiones con los siguientes puntos finales:

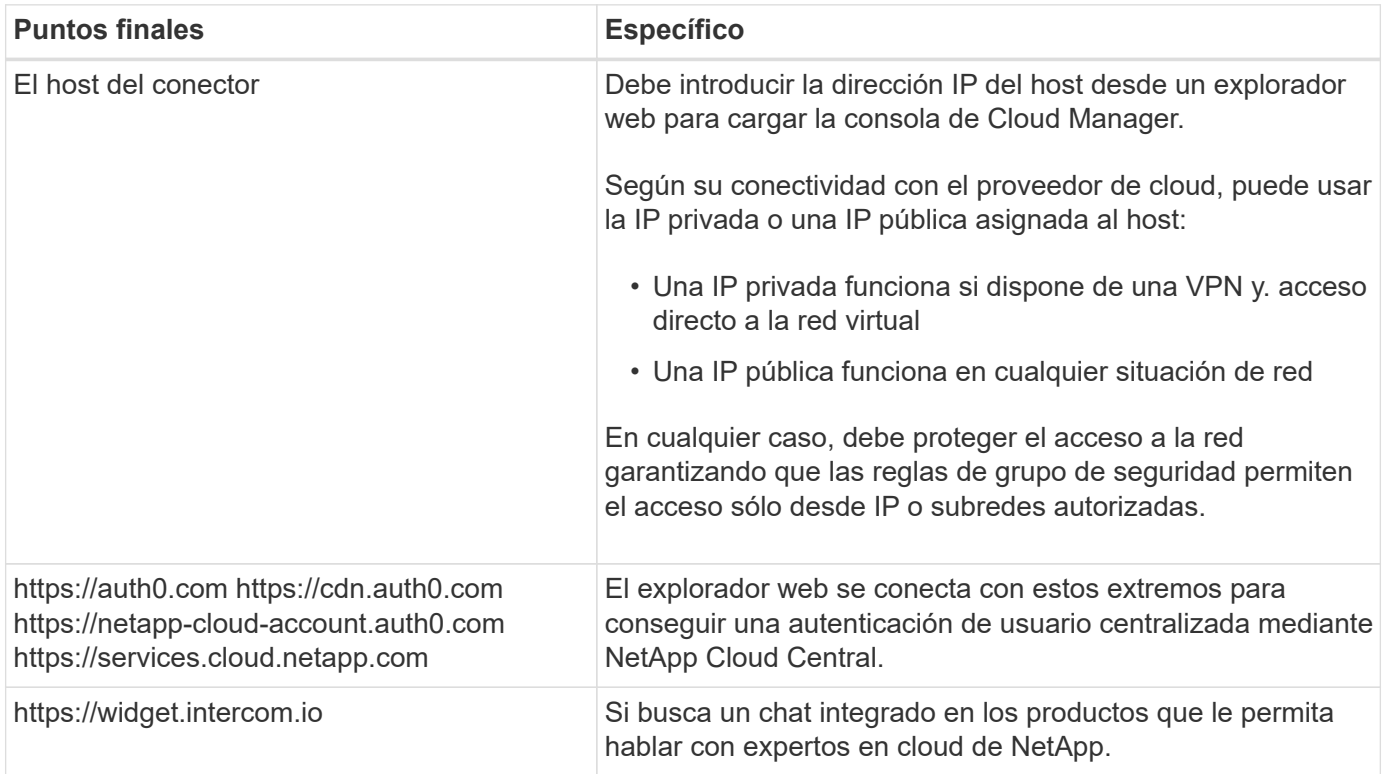

## **Reglas de grupo de seguridad para Cloud Volumes ONTAP**

Cloud Manager crea grupos de seguridad de Azure que incluyen las reglas de entrada y salida que Cloud Volumes ONTAP necesita para funcionar correctamente. Tal vez desee consultar los puertos para fines de prueba o si prefiere utilizar sus propios grupos de seguridad.

El grupo de seguridad para Cloud Volumes ONTAP requiere reglas tanto entrantes como salientes.

#### **Reglas de entrada para sistemas de un solo nodo**

Las reglas que se enumeran a continuación permiten el tráfico, a menos que la descripción indique que

bloquea el tráfico entrante específico.

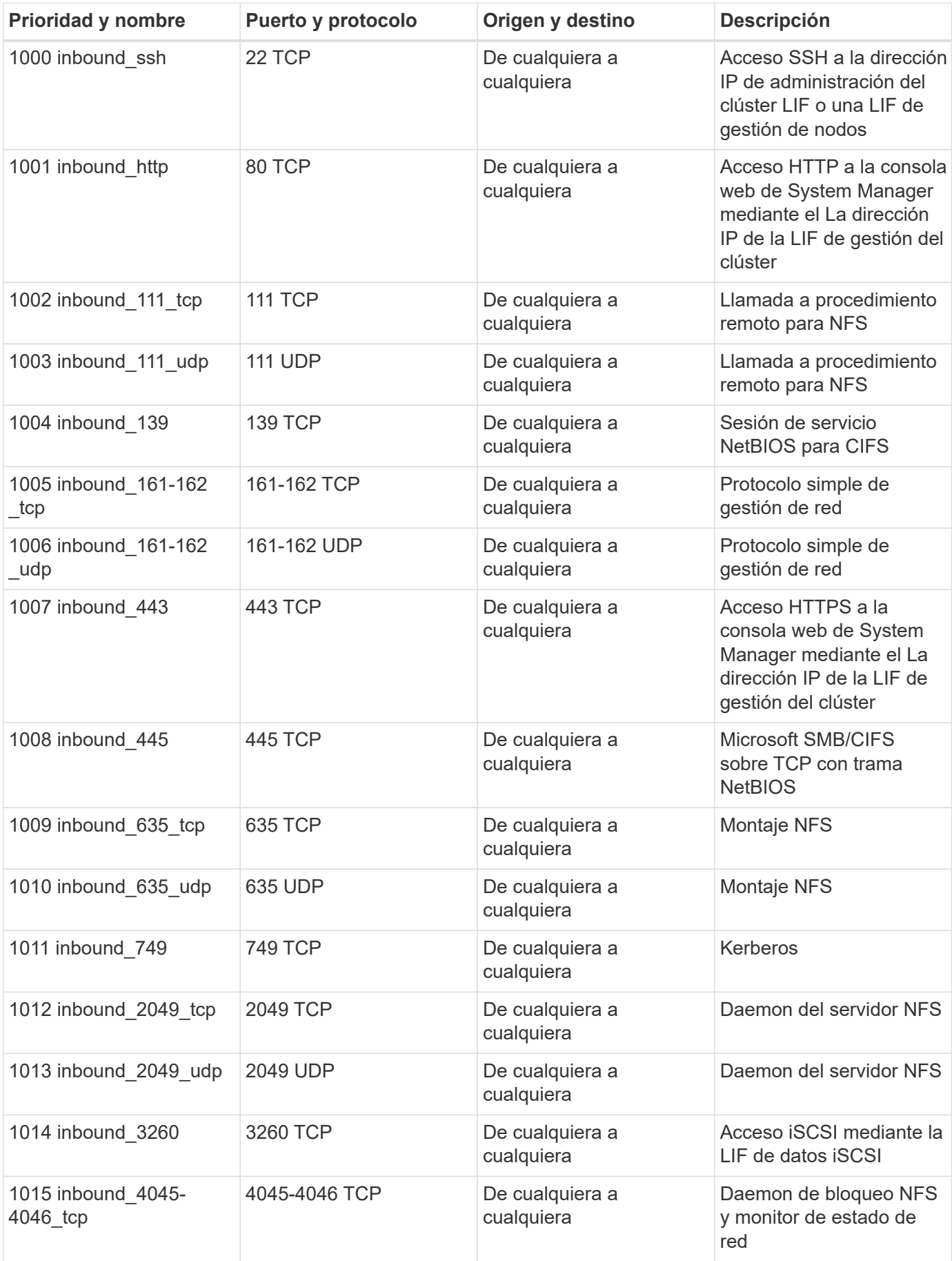

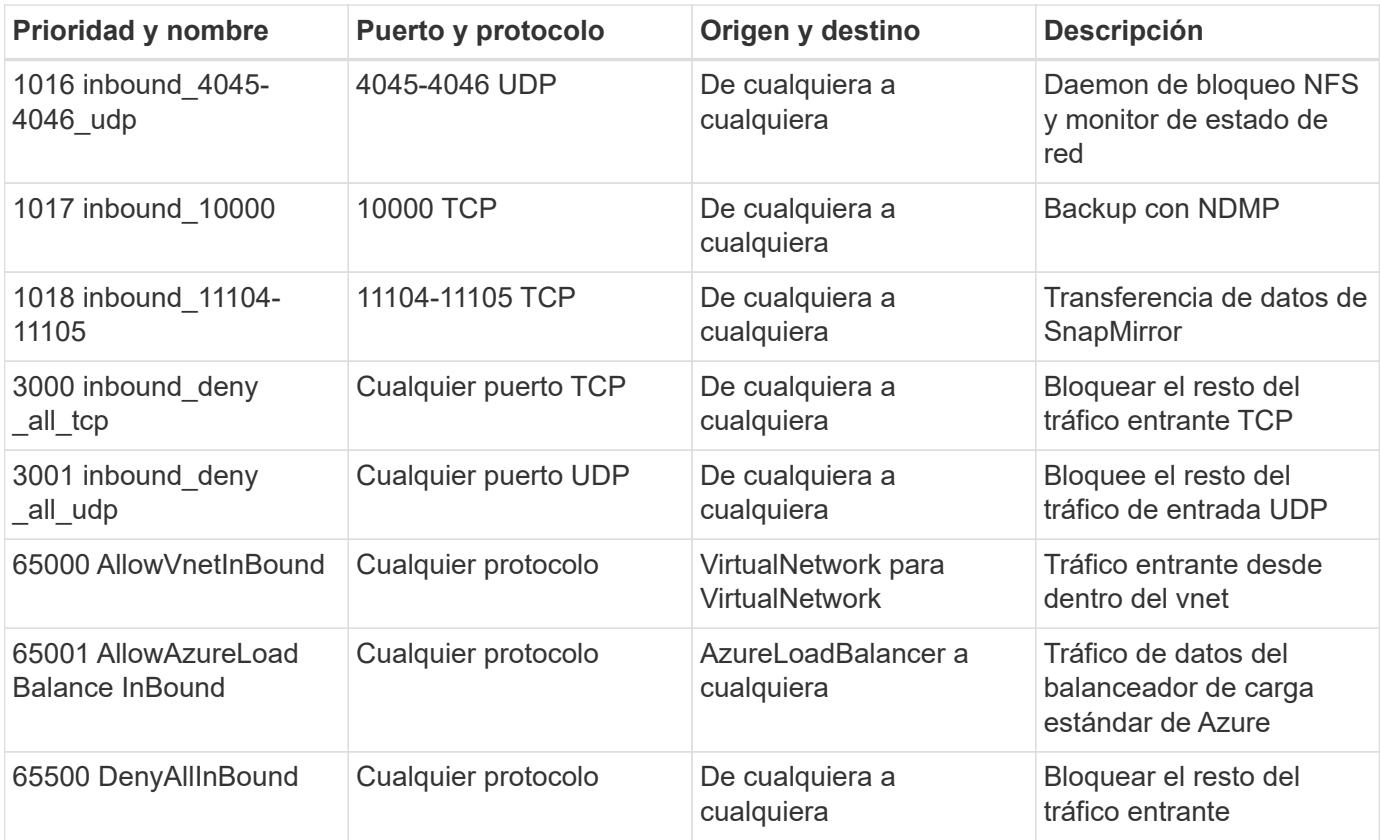

#### **Reglas de entrada para sistemas de alta disponibilidad**

Las reglas que se enumeran a continuación permiten el tráfico, a menos que la descripción indique que bloquea el tráfico entrante específico.

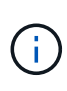

Los sistemas de ALTA DISPONIBILIDAD tienen menos reglas entrantes que los sistemas de un solo nodo, porque el tráfico de datos entrantes pasa por el balanceador de carga estándar de Azure. Debido a esto, el tráfico del equilibrador de carga debe estar abierto, como se muestra en la regla "AllowAzureLoadBalance InBound".

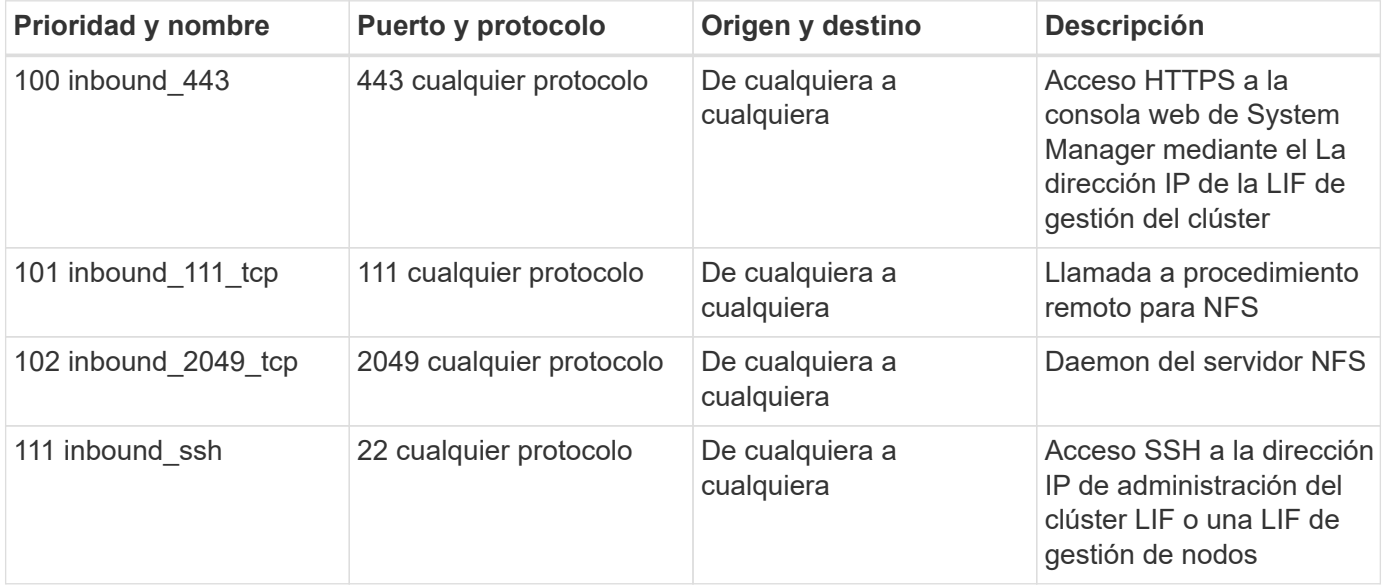

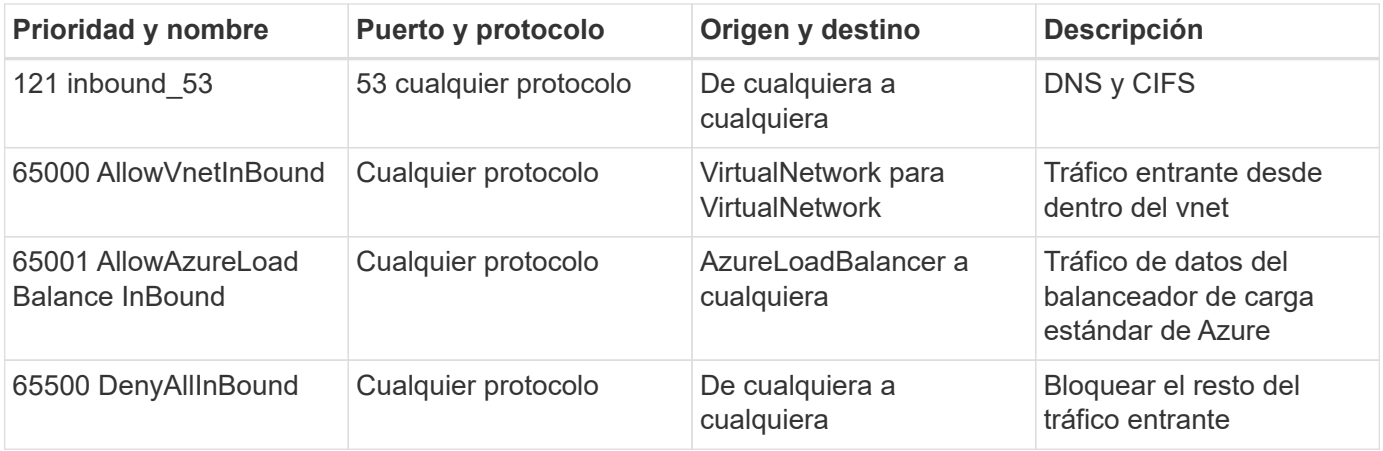

#### **Reglas de salida**

El grupo de seguridad predefinido para Cloud Volumes ONTAP abre todo el tráfico saliente. Si eso es aceptable, siga las reglas básicas de la salida. Si necesita más reglas rígidas, utilice las reglas avanzadas de salida.

#### **Reglas de salida básicas**

El grupo de seguridad predefinido para Cloud Volumes ONTAP incluye las siguientes reglas de salida.

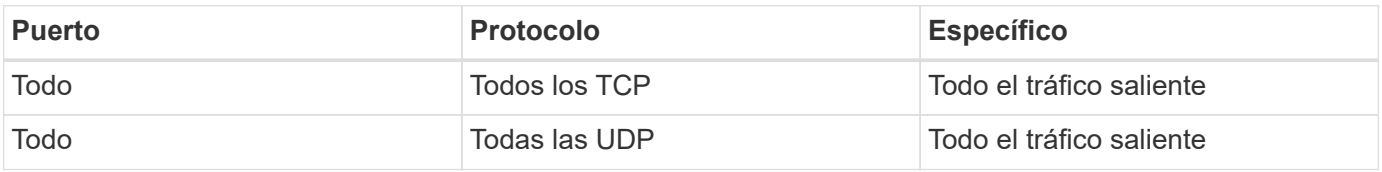

#### **Reglas salientes avanzadas**

Si necesita reglas rígidas para el tráfico saliente, puede utilizar la siguiente información para abrir sólo los puertos necesarios para la comunicación saliente por Cloud Volumes ONTAP.

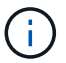

El origen es la interfaz (dirección IP) en el sistema Cloud Volumes ONTAP.

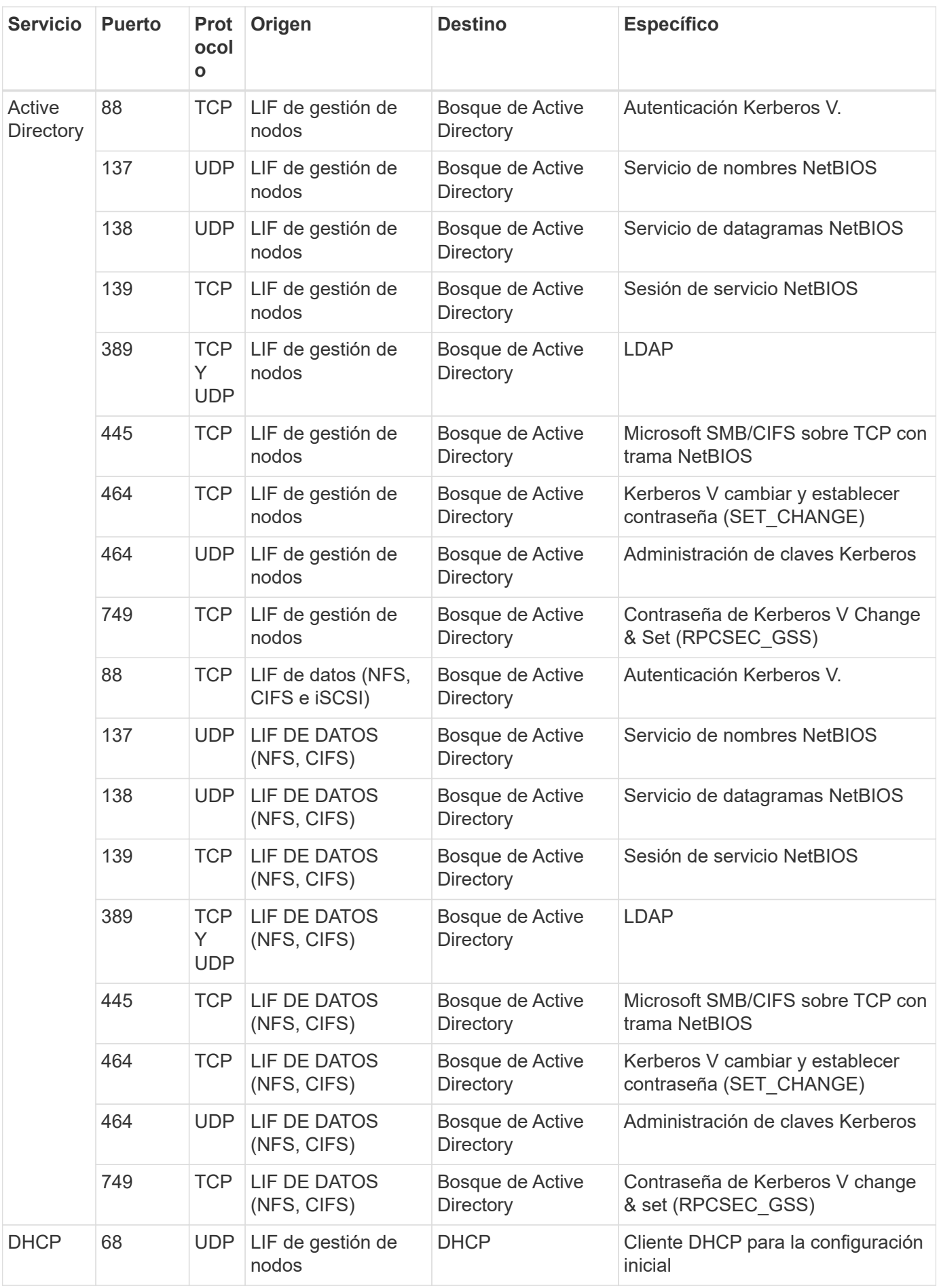

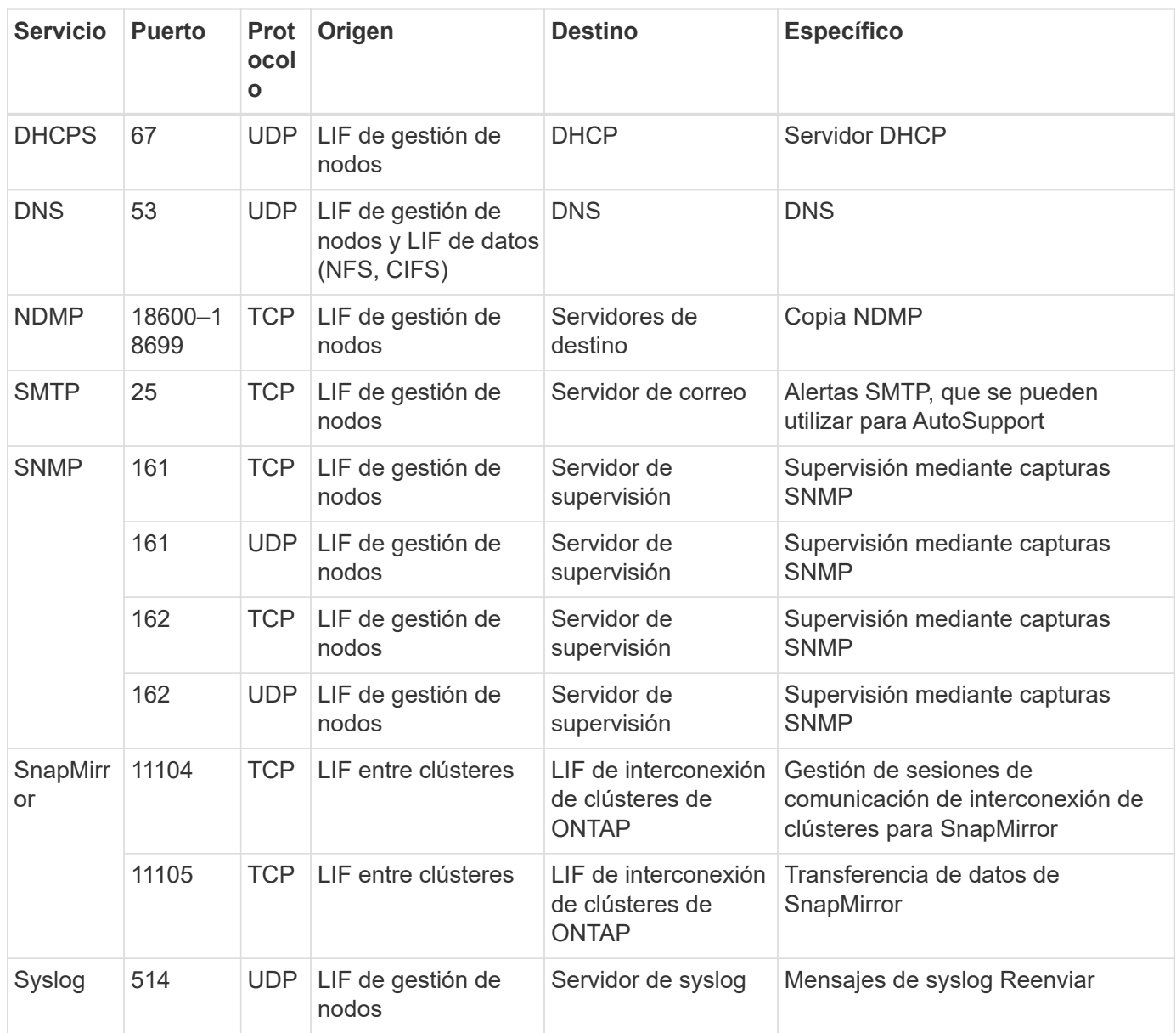

## **Reglas de grupo de seguridad para el conector**

El grupo de seguridad del conector requiere reglas entrantes y salientes.

### **Reglas de entrada**

El origen de las reglas entrantes en el grupo de seguridad predefinido es 0.0.0.0/0.

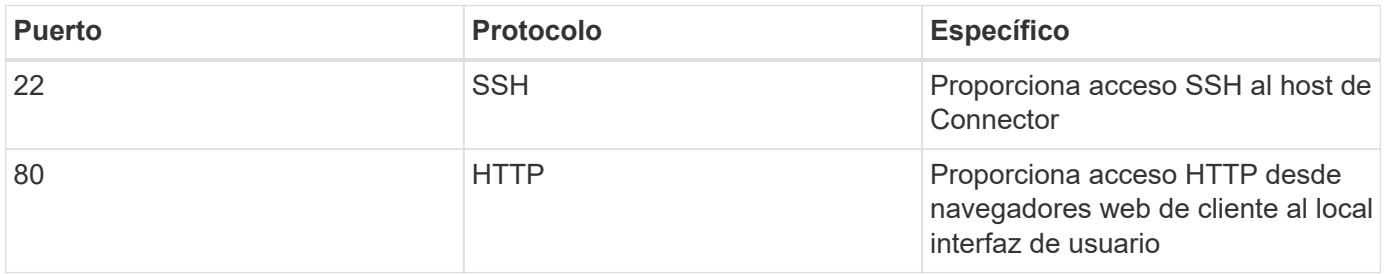

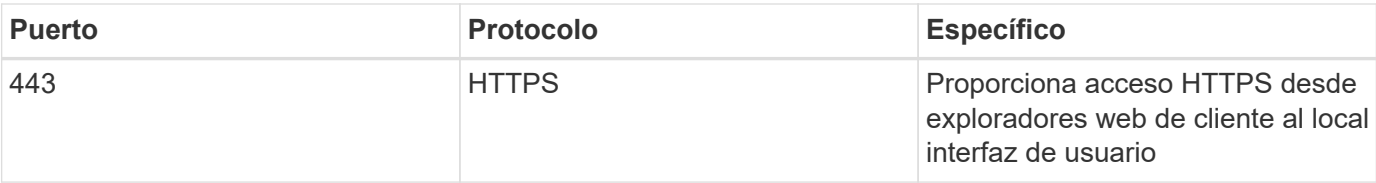

#### **Reglas de salida**

El grupo de seguridad predefinido para el conector abre todo el tráfico saliente. Si eso es aceptable, siga las reglas básicas de la salida. Si necesita más reglas rígidas, utilice las reglas avanzadas de salida.

#### **Reglas de salida básicas**

El grupo de seguridad predefinido para el conector incluye las siguientes reglas de salida.

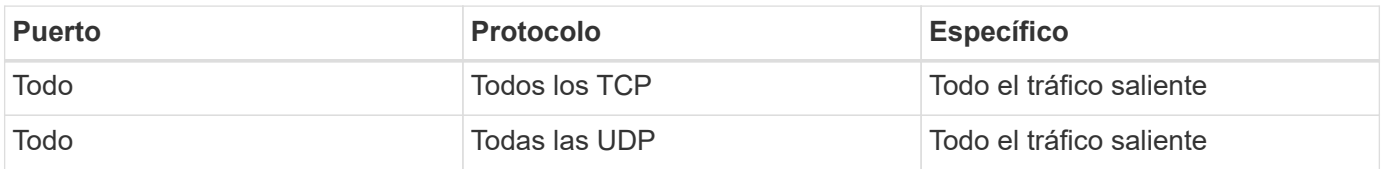

#### **Reglas salientes avanzadas**

Si necesita reglas rígidas para el tráfico saliente, puede utilizar la siguiente información para abrir sólo los puertos necesarios para la comunicación saliente por parte del conector.

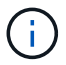

La dirección IP de origen es el host del conector.

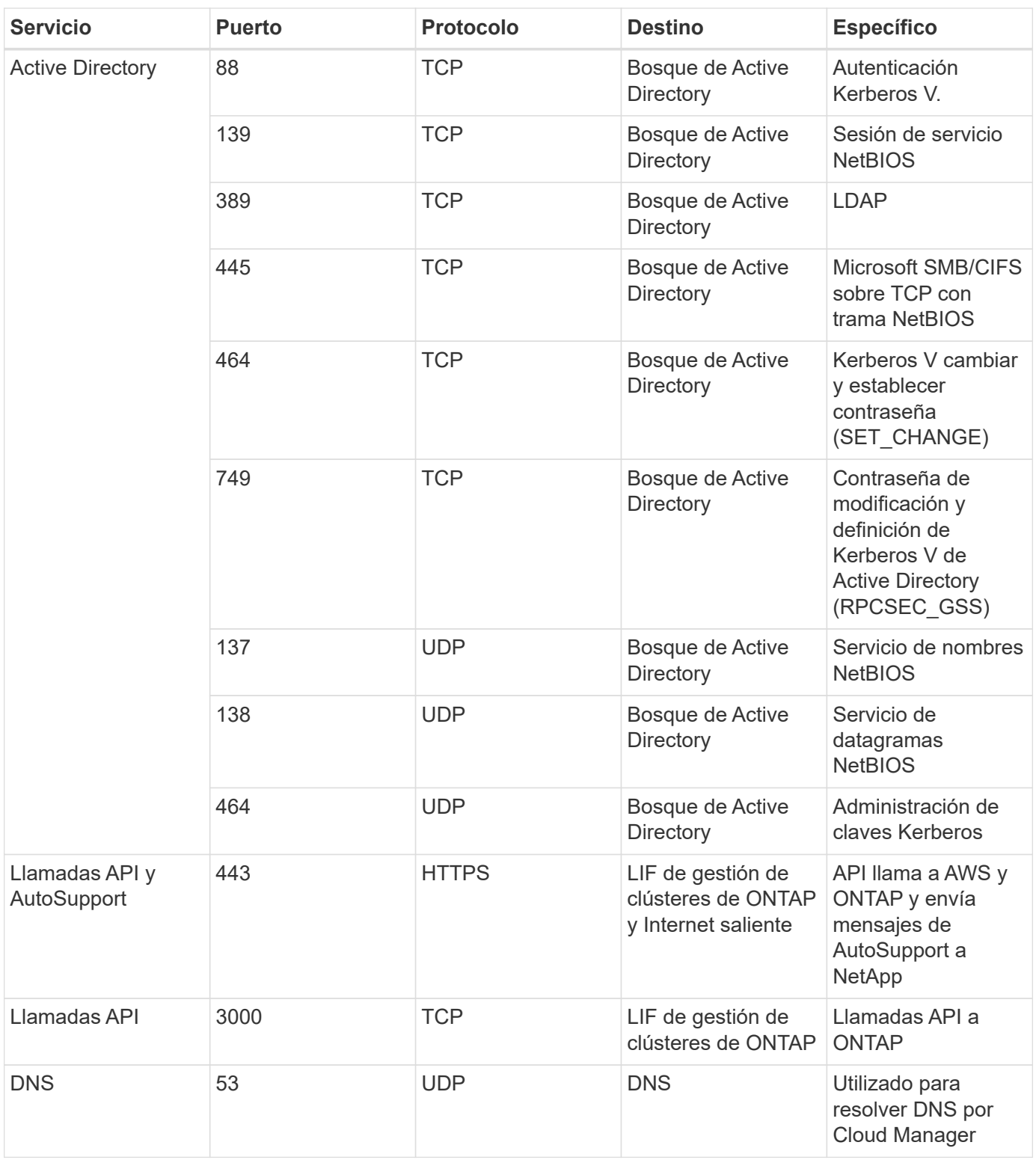

## <span id="page-16-0"></span>**Inicio de Cloud Volumes ONTAP en Azure**

Puede iniciar un sistema de un solo nodo o un par de alta disponibilidad en Azure mediante la creación de un entorno de trabajo de Cloud Volumes ONTAP en Cloud Manager.

**Antes de empezar**

• Usted debe tener un ["Conector asociado al área de trabajo".](https://docs.netapp.com/es-es/occm38/task_creating_connectors_aws.html)

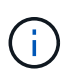

Debe ser un administrador de cuentas para crear un conector. Al crear el primer entorno de trabajo de Cloud Volumes ONTAP, Cloud Manager le solicita que cree un conector si todavía no lo tiene.

- ["Debe estar preparado para dejar el conector funcionando en en todo momento"](https://docs.netapp.com/es-es/occm38/concept_connectors.html).
- Debe haber elegido una configuración y obtener información de redes de Azure de su administrador. Para obtener más información, consulte ["Planificación de la configuración de Cloud Volumes ONTAP"](#page-3-0).
- Para poner en marcha un sistema BYOL, necesita el número de serie (clave de licencia) de 20 dígitos para cada nodo.

#### **Acerca de esta tarea**

Cuando Cloud Manager crea un sistema Cloud Volumes ONTAP en Azure, crea varios objetos de Azure, como un grupo de recursos, interfaces de red y cuentas de almacenamiento. Puede revisar un resumen de los recursos al final del asistente.

#### **Potencial de pérdida de datos**

No se recomienda la implementación de Cloud Volumes ONTAP en un grupo de recursos compartidos existente debido al riesgo de pérdida de datos. Mientras que la reversión está deshabilitada de forma predeterminada cuando se usa la API para implementar en un grupo de recursos existente, la eliminación de Cloud Volumes ONTAP potencialmente elimina otros recursos de ese grupo compartido.

La mejor práctica es utilizar un nuevo grupo de recursos dedicado para Cloud Volumes ONTAP. Esta es la opción predeterminada y solo recomendada cuando implemente Cloud Volumes ONTAP en Azure desde Cloud Manager.

#### **Pasos**

- 1. En la página entornos de trabajo, haga clic en **Agregar entorno de trabajo** y siga las indicaciones.
- 2. **Elija una ubicación**: Seleccione **Microsoft Azure** y **Cloud Volumes ONTAP Single Node** o **Cloud Volumes ONTAP High Availability**.
- 3. **Detalles y credenciales**: De forma opcional, cambie las credenciales y la suscripción de Azure, especifique un nombre de clúster y un nombre de grupo de recursos, añada etiquetas si es necesario y, a continuación, especifique credenciales.

**Campo Descripción**

En la siguiente tabla se describen los campos que podrían presentar dificultades:

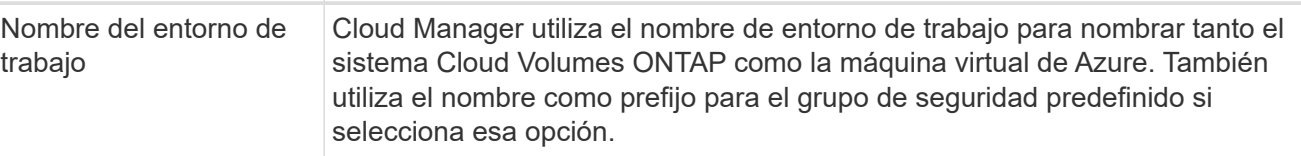

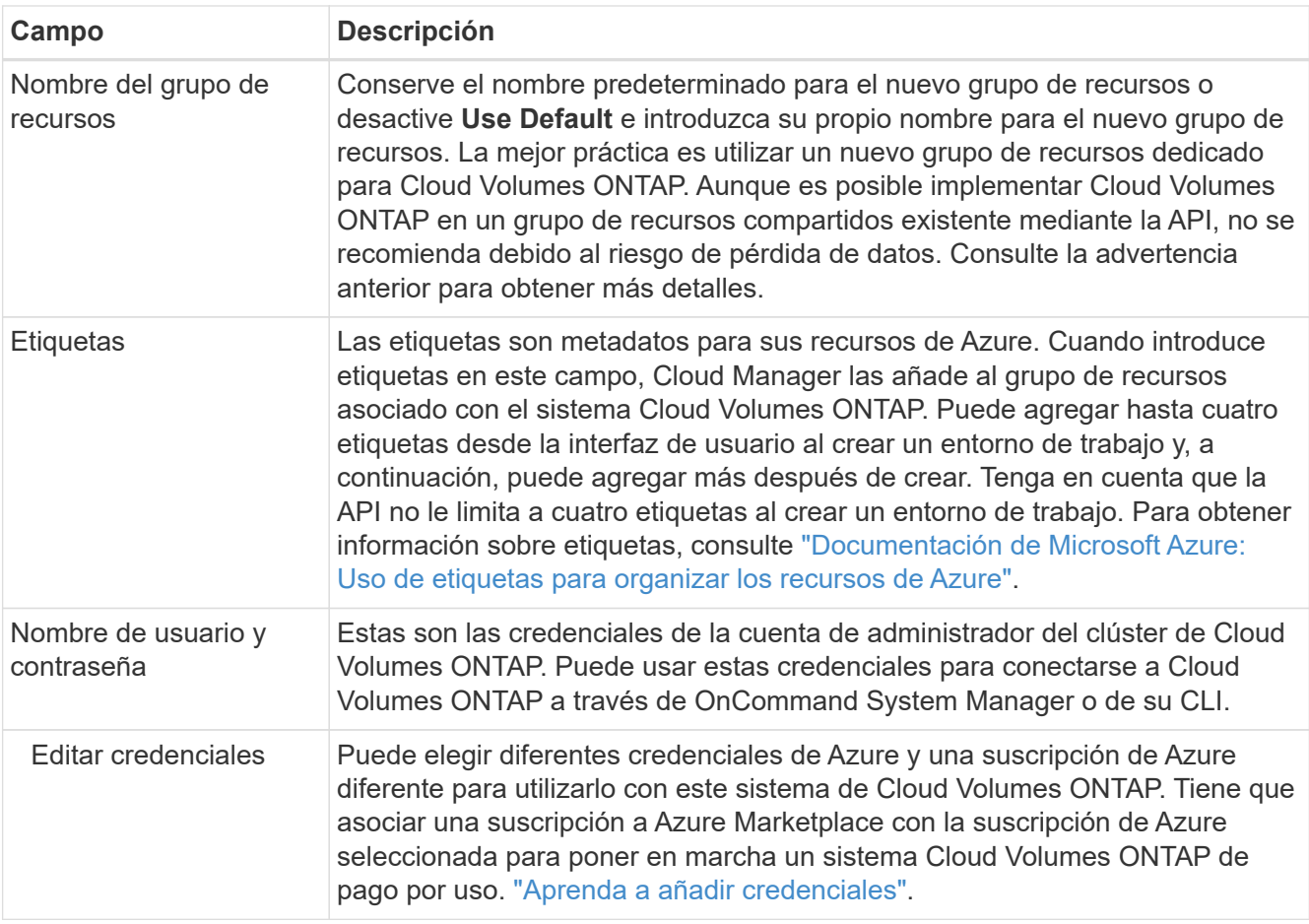

En el siguiente vídeo se muestra cómo asociar una suscripción de Marketplace a una suscripción de Azure:

- ► [https://docs.netapp.com/es-es/occm38//media/video\\_subscribing\\_azure.mp4](https://docs.netapp.com/es-es/occm38//media/video_subscribing_azure.mp4) *(video)*
- 4. **Servicios**: Mantenga activados los servicios o desactive los servicios individuales que no desea utilizar con Cloud Volumes ONTAP.
	- ["Más información sobre Cloud Compliance".](https://docs.netapp.com/es-es/occm38/concept_cloud_compliance.html)
	- ["Más información sobre el backup en el cloud"](https://docs.netapp.com/es-es/occm38/concept_backup_to_cloud.html).
- 5. **Ubicación y conectividad**: Seleccione una ubicación y un grupo de seguridad y active la casilla de verificación para confirmar la conectividad de red entre Cloud Manager y la ubicación de destino.
- 6. **cuenta del sitio de soporte y licencia**: Indique si desea usar el modelo de pago por uso o con su licencia y, a continuación, especifique una cuenta del sitio de soporte de NetApp.

Para comprender cómo funcionan las licencias, consulte ["Licencia".](https://docs.netapp.com/es-es/occm38/concept_licensing.html)

Una cuenta del sitio de soporte de NetApp es opcional para el pago por uso, pero obligatoria para los sistemas BYOL. ["Aprenda a añadir cuentas del sitio de soporte de NetApp"](https://docs.netapp.com/es-es/occm38/task_adding_nss_accounts.html).

7. **Paquetes preconfigurados**: Cree uno de los paquetes para implementar rápidamente un sistema Cloud Volumes ONTAP, o haga clic en **cree mi propia configuración**.

Si selecciona uno de los paquetes, solo tiene que especificar un volumen y, a continuación, revisar y aprobar la configuración.

8. **Licencia**: Cambie la versión de Cloud Volumes ONTAP según sea necesario, seleccione una licencia y seleccione un tipo de máquina virtual.

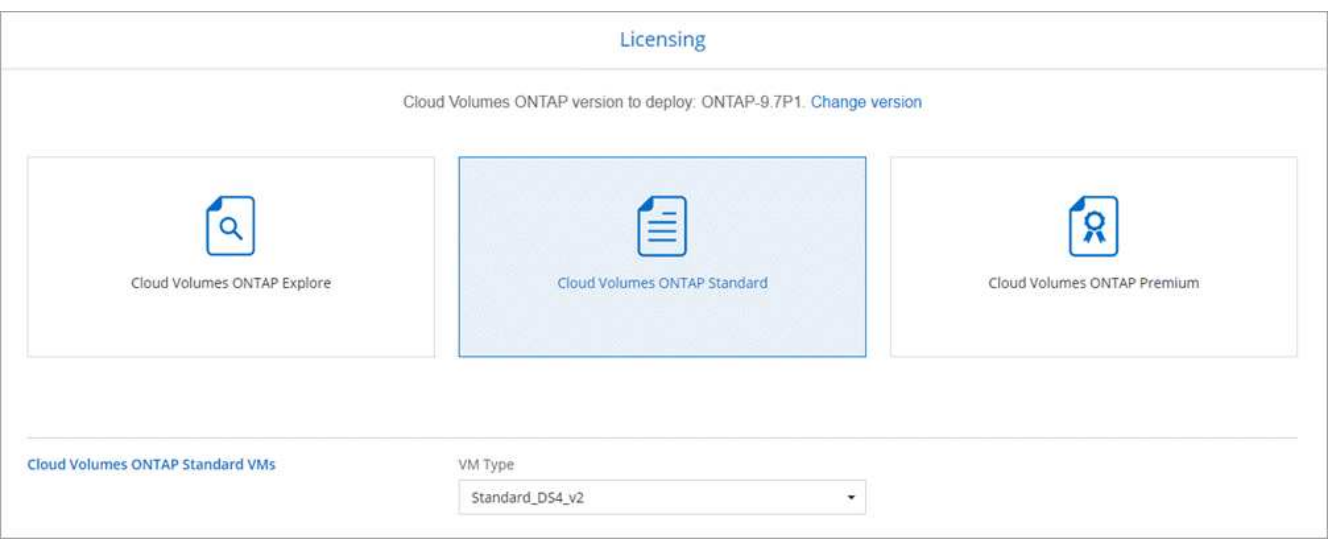

Si sus necesidades cambian después de iniciar el sistema, puede modificar la licencia o el tipo de máquina virtual más adelante.

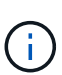

Si hay disponible un candidato de versión, disponibilidad general o versión de revisión más reciente para la versión seleccionada, Cloud Manager actualiza el sistema a esa versión al crear el entorno de trabajo. Por ejemplo, la actualización se produce si selecciona Cloud Volumes ONTAP 9.6 RC1 y 9.6 GA está disponible. La actualización no se produce de una versión a otra; por ejemplo, de 9.6 a 9.7.

- 9. **Suscribirse desde el mercado de Azure**: Siga los pasos si Cloud Manager no pudo permitir implementaciones programáticas de Cloud Volumes ONTAP.
- 10. **Recursos de almacenamiento subyacentes**: Elija la configuración para el agregado inicial: Un tipo de disco, un tamaño para cada disco y si se debe habilitar la organización en niveles de datos para el almacenamiento BLOB.

Tenga en cuenta lo siguiente:

- El tipo de disco es para el volumen inicial. Es posible seleccionar un tipo de disco diferente para volúmenes posteriores.
- El tamaño de disco es para todos los discos del agregado inicial y para cualquier agregado adicional que Cloud Manager cree cuando utilice la opción de aprovisionamiento simple. Puede crear agregados que utilicen un tamaño de disco diferente mediante la opción de asignación avanzada.

Para obtener ayuda a elegir el tipo y el tamaño de disco, consulte ["Ajuste de tamaño de su sistema en](#page-3-0) [Azure"](#page-3-0).

- Se puede elegir una política de organización en niveles de volumen específica cuando se crea o se edita un volumen.
- Si deshabilita la organización en niveles de datos, puede habilitarla en agregados posteriores.

["Más información acerca de la organización en niveles de los datos".](https://docs.netapp.com/es-es/occm38/concept_data_tiering.html)

11. **escribir velocidad y GUSANO** (sólo sistemas de un solo nodo): Elija **velocidad de escritura normal** o **Alta** y active el almacenamiento de escritura única, lectura múltiple (WORM), si lo desea.

Además, es posible seleccionar una velocidad de escritura con sistemas de un solo nodo.

["Más información sobre la velocidad de escritura".](#page-3-0)

NO se puede habilitar WORM si la organización en niveles de datos está habilitada.

["Más información acerca del almacenamiento WORM"](https://docs.netapp.com/es-es/occm38/concept_worm.html).

12. **Secure Communication to Storage & WORM** (sólo ha): Si desea activar una conexión HTTPS a cuentas de almacenamiento de Azure y activar el almacenamiento de escritura única y lectura múltiple (WORM).

La conexión HTTPS es de un par de alta disponibilidad de Cloud Volumes ONTAP 9.7 a las cuentas de almacenamiento de Azure. Tenga en cuenta que al habilitar esta opción, el rendimiento de escritura puede afectar. No se puede cambiar la configuración después de crear el entorno de trabajo.

["Más información acerca del almacenamiento WORM"](https://docs.netapp.com/es-es/occm38/concept_worm.html).

13. **Crear volumen**: Introduzca los detalles del nuevo volumen o haga clic en **Omitir**.

Algunos de los campos en esta página son claros y explicativos. En la siguiente tabla se describen los campos que podrían presentar dificultades:

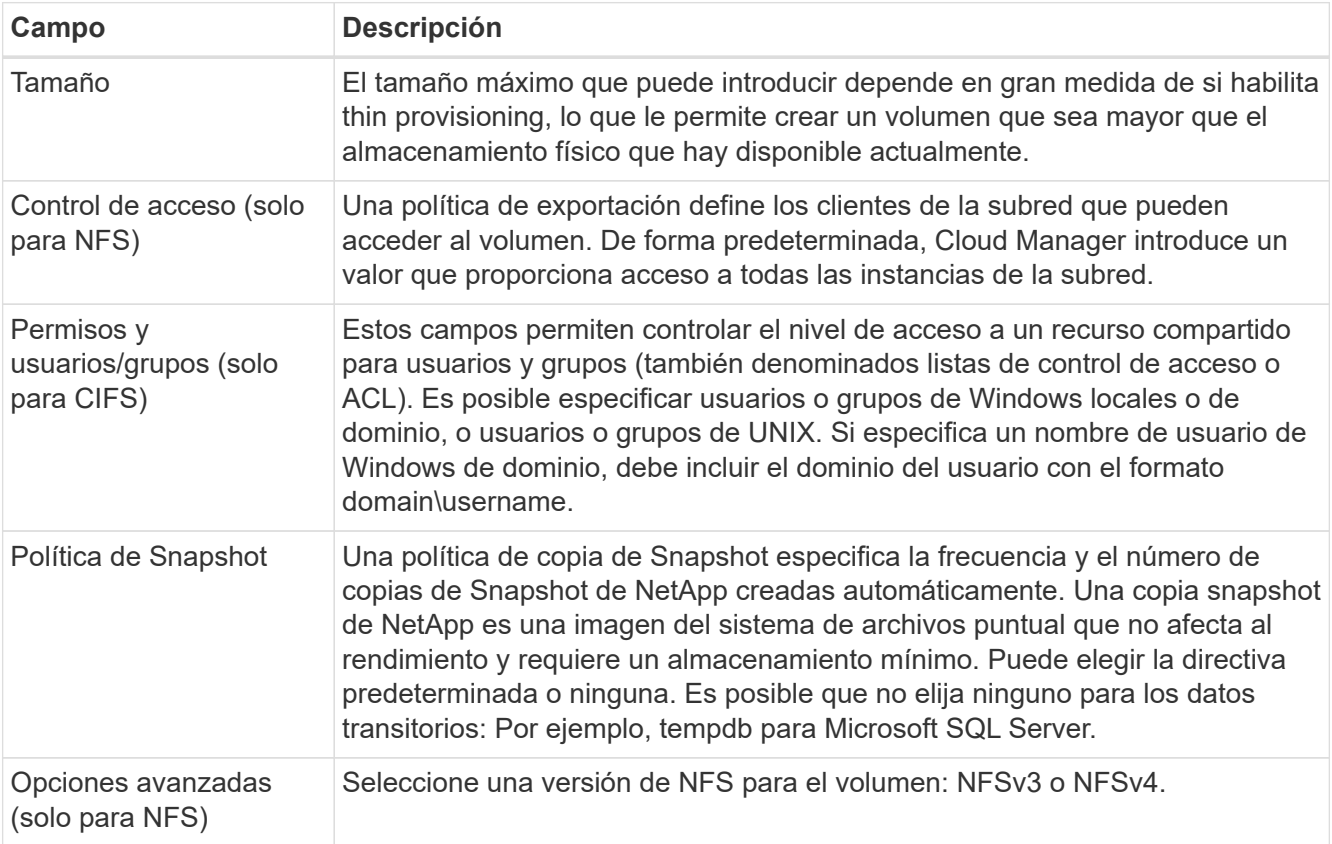

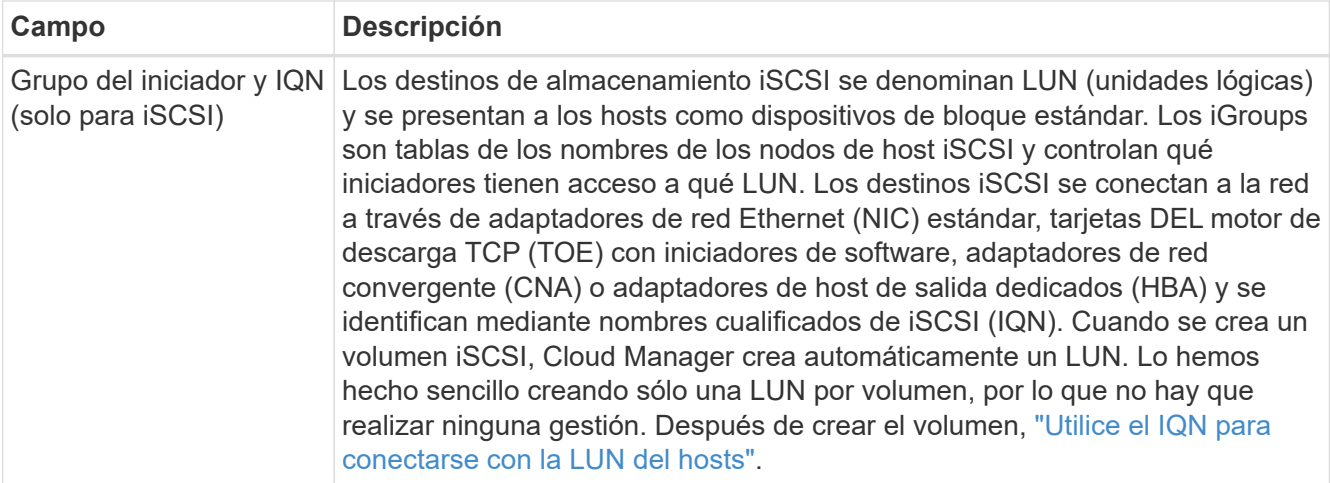

En la siguiente imagen, se muestra la página volumen rellenada para el protocolo CIFS:

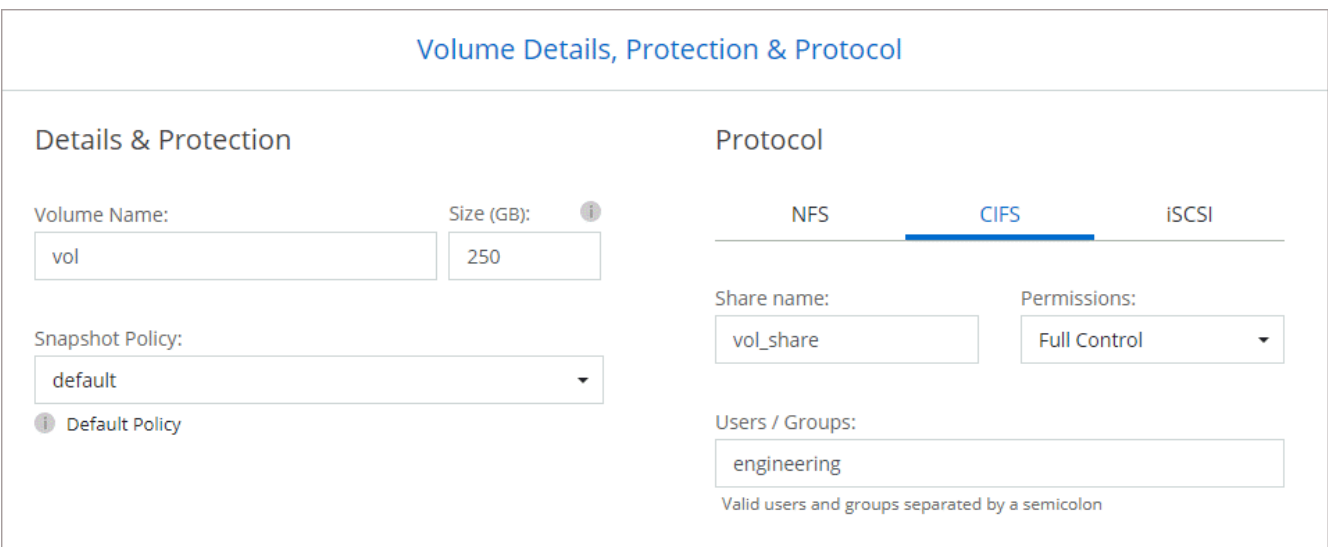

14. **Configuración CIFS**: Si elige el protocolo CIFS, configure un servidor CIFS.

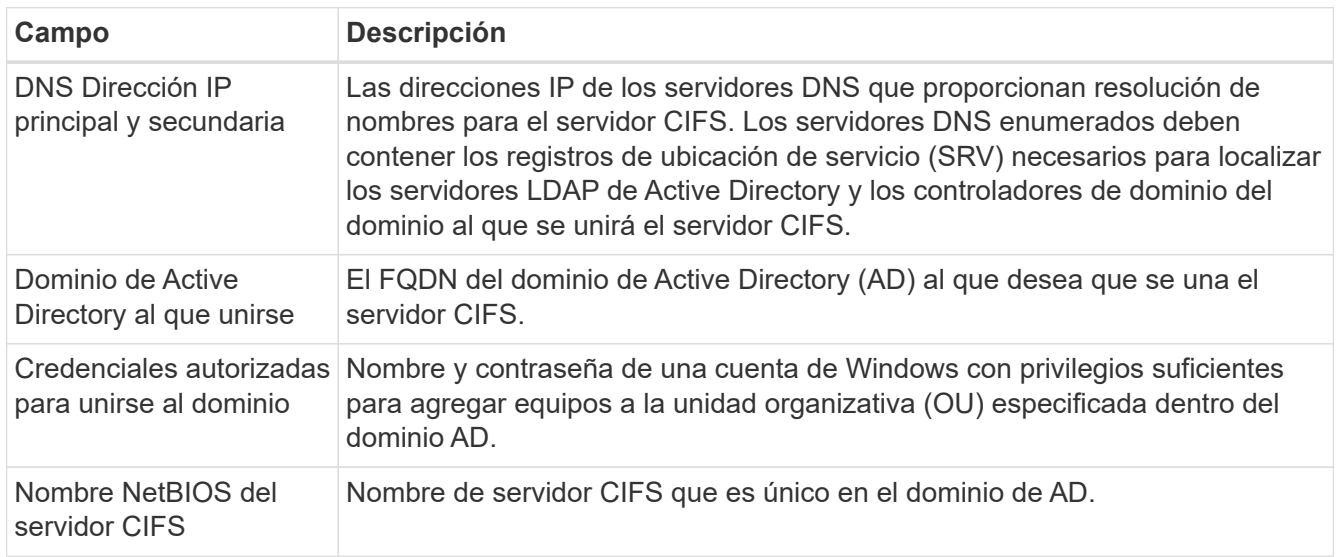

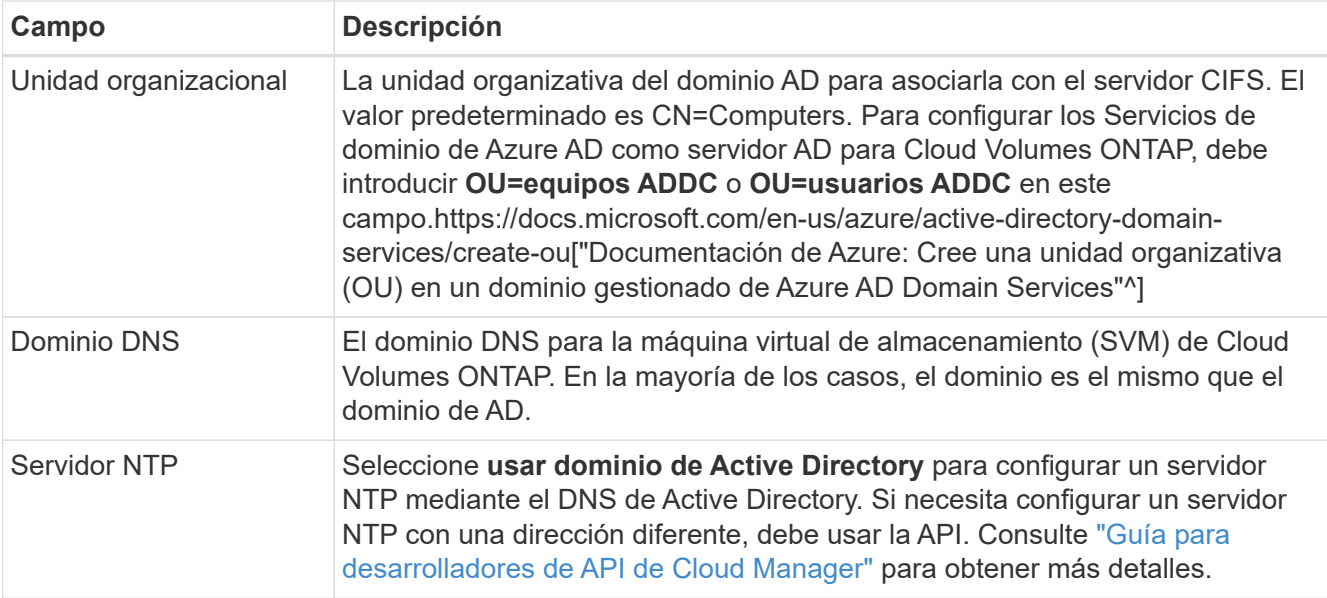

15. **Perfil de uso, Tipo de disco y Directiva de organización en niveles**: Elija si desea activar las funciones de eficiencia del almacenamiento y cambiar la política de organización en niveles de volumen, si es necesario.

Para obtener más información, consulte ["Descripción de los perfiles de uso de volumen"](#page-3-0) y.. ["Información](https://docs.netapp.com/es-es/occm38/concept_data_tiering.html) [general sobre organización en niveles de datos".](https://docs.netapp.com/es-es/occm38/concept_data_tiering.html)

#### 16. **revisar y aprobar**: Revise y confirme sus selecciones.

- a. Consulte los detalles de la configuración.
- b. Haga clic en **más información** para consultar detalles sobre el soporte técnico y los recursos de Azure que adquirirá Cloud Manager.
- c. Active las casillas de verificación **comprendo…**.
- d. Haga clic en **Ir**.

#### **Resultado**

Cloud Manager pone en marcha el sistema Cloud Volumes ONTAP. Puede realizar un seguimiento del progreso en la línea de tiempo.

Si tiene algún problema con la implementación del sistema Cloud Volumes ONTAP, revise el mensaje de error. También puede seleccionar el entorno de trabajo y hacer clic en **Volver a crear entorno**.

Para obtener más ayuda, vaya a. ["Soporte Cloud Volumes ONTAP de NetApp".](https://mysupport.netapp.com/GPS/ECMLS2588181.html)

#### **Después de terminar**

- Si ha aprovisionado un recurso compartido CIFS, proporcione permisos a usuarios o grupos a los archivos y carpetas y compruebe que esos usuarios pueden acceder al recurso compartido y crear un archivo.
- Si desea aplicar cuotas a los volúmenes, use System Manager o la interfaz de línea de comandos.

Las cuotas le permiten restringir o realizar un seguimiento del espacio en disco y del número de archivos que usan un usuario, un grupo o un qtree.

#### **Información de copyright**

Copyright © 2024 NetApp, Inc. Todos los derechos reservados. Imprimido en EE. UU. No se puede reproducir este documento protegido por copyright ni parte del mismo de ninguna forma ni por ningún medio (gráfico, electrónico o mecánico, incluidas fotocopias, grabaciones o almacenamiento en un sistema de recuperación electrónico) sin la autorización previa y por escrito del propietario del copyright.

El software derivado del material de NetApp con copyright está sujeto a la siguiente licencia y exención de responsabilidad:

ESTE SOFTWARE LO PROPORCIONA NETAPP «TAL CUAL» Y SIN NINGUNA GARANTÍA EXPRESA O IMPLÍCITA, INCLUYENDO, SIN LIMITAR, LAS GARANTÍAS IMPLÍCITAS DE COMERCIALIZACIÓN O IDONEIDAD PARA UN FIN CONCRETO, CUYA RESPONSABILIDAD QUEDA EXIMIDA POR EL PRESENTE DOCUMENTO. EN NINGÚN CASO NETAPP SERÁ RESPONSABLE DE NINGÚN DAÑO DIRECTO, INDIRECTO, ESPECIAL, EJEMPLAR O RESULTANTE (INCLUYENDO, ENTRE OTROS, LA OBTENCIÓN DE BIENES O SERVICIOS SUSTITUTIVOS, PÉRDIDA DE USO, DE DATOS O DE BENEFICIOS, O INTERRUPCIÓN DE LA ACTIVIDAD EMPRESARIAL) CUALQUIERA SEA EL MODO EN EL QUE SE PRODUJERON Y LA TEORÍA DE RESPONSABILIDAD QUE SE APLIQUE, YA SEA EN CONTRATO, RESPONSABILIDAD OBJETIVA O AGRAVIO (INCLUIDA LA NEGLIGENCIA U OTRO TIPO), QUE SURJAN DE ALGÚN MODO DEL USO DE ESTE SOFTWARE, INCLUSO SI HUBIEREN SIDO ADVERTIDOS DE LA POSIBILIDAD DE TALES DAÑOS.

NetApp se reserva el derecho de modificar cualquiera de los productos aquí descritos en cualquier momento y sin aviso previo. NetApp no asume ningún tipo de responsabilidad que surja del uso de los productos aquí descritos, excepto aquello expresamente acordado por escrito por parte de NetApp. El uso o adquisición de este producto no lleva implícita ninguna licencia con derechos de patente, de marcas comerciales o cualquier otro derecho de propiedad intelectual de NetApp.

Es posible que el producto que se describe en este manual esté protegido por una o más patentes de EE. UU., patentes extranjeras o solicitudes pendientes.

LEYENDA DE DERECHOS LIMITADOS: el uso, la copia o la divulgación por parte del gobierno están sujetos a las restricciones establecidas en el subpárrafo (b)(3) de los derechos de datos técnicos y productos no comerciales de DFARS 252.227-7013 (FEB de 2014) y FAR 52.227-19 (DIC de 2007).

Los datos aquí contenidos pertenecen a un producto comercial o servicio comercial (como se define en FAR 2.101) y son propiedad de NetApp, Inc. Todos los datos técnicos y el software informático de NetApp que se proporcionan en este Acuerdo tienen una naturaleza comercial y se han desarrollado exclusivamente con fondos privados. El Gobierno de EE. UU. tiene una licencia limitada, irrevocable, no exclusiva, no transferible, no sublicenciable y de alcance mundial para utilizar los Datos en relación con el contrato del Gobierno de los Estados Unidos bajo el cual se proporcionaron los Datos. Excepto que aquí se disponga lo contrario, los Datos no se pueden utilizar, desvelar, reproducir, modificar, interpretar o mostrar sin la previa aprobación por escrito de NetApp, Inc. Los derechos de licencia del Gobierno de los Estados Unidos de América y su Departamento de Defensa se limitan a los derechos identificados en la cláusula 252.227-7015(b) de la sección DFARS (FEB de 2014).

#### **Información de la marca comercial**

NETAPP, el logotipo de NETAPP y las marcas que constan en <http://www.netapp.com/TM>son marcas comerciales de NetApp, Inc. El resto de nombres de empresa y de producto pueden ser marcas comerciales de sus respectivos propietarios.